### Jak uplatnit úložiště OneDrive

- 1. Zaregistrujte si svoje zařízení
	- a. <http://www.seagate.com/gb/en/>
	- b. Zvolte přihlásit se (nabídka vpravo nahoře)

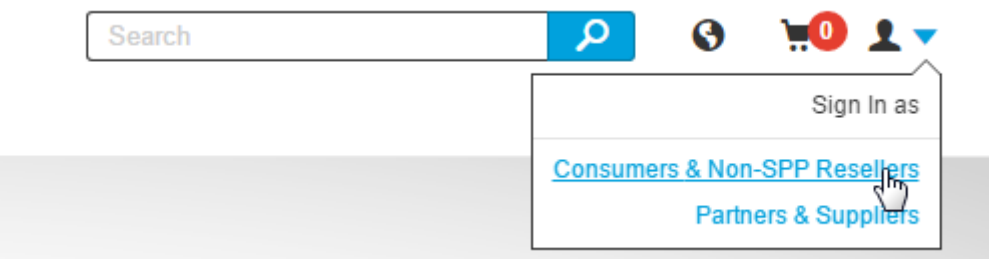

c. Vytvořte si účet NEBO se přihlaste

# **Consumer Portal**

## **Support**

Get the most from your products with easy access to forums, email and more

#### **Offers & Updates**

Get special offers, new products or feature updates.

### Community

Join the community of Seagate users for tips.

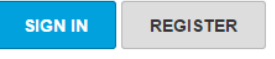

2. Po přihlášení zvolte "Registrovat" a zaregistrujte si zařízení

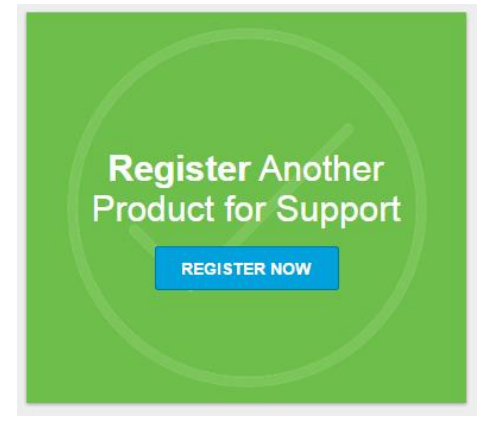

3. Zadejte informace o novém zařízení / zkontrolujte, zda zadáváte správné SÉRIOVÉ ČÍSLO

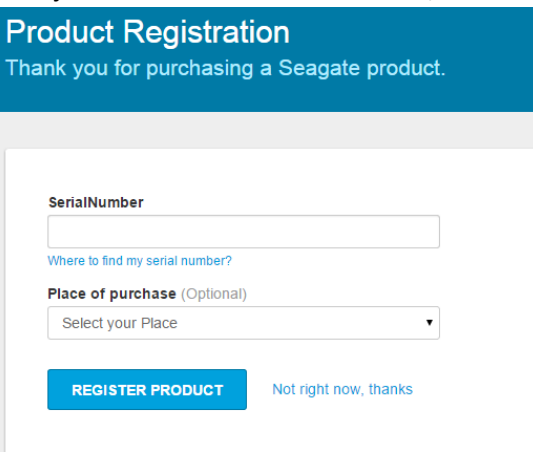

- 4. Pokud má vaše zařízení nárok na program "200 GB cloudového úložného prostoru OneDrive na dva roky", zobrazí se tlačítko "Uplatnit" prostor OneDrive. Klikněte na tlačítko "Uplatnit".
- 5. Postupujte podle pokynů

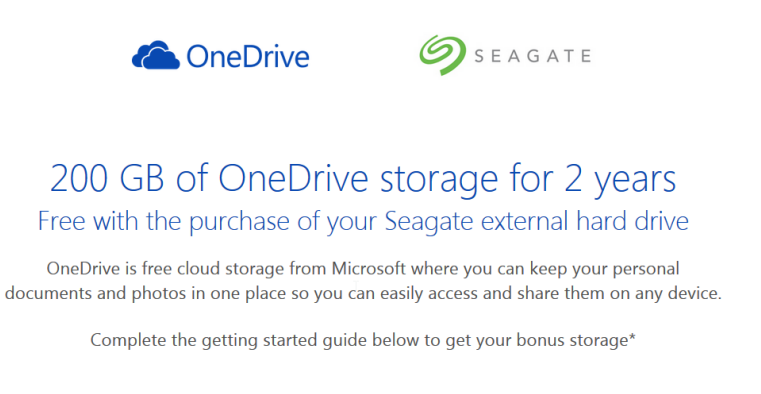

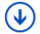

6. Krok 1: vytvořte si účet Microsoft a přihlaste se

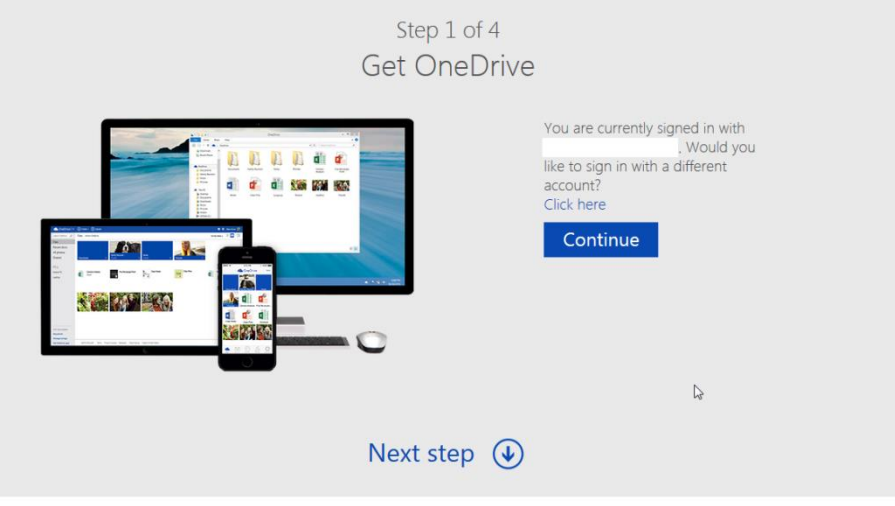

7. Krok 2: stáhněte a nainstalujte si do počítače aplikaci OneDrive

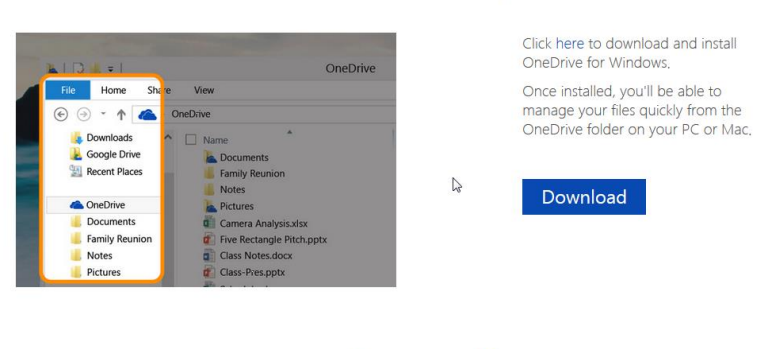

Step 2 of 4 Install OneDrive on your PC

Next step  $\bigcirc$ 

8. Krok 3: přidáním souboru zjistěte jak používat aplikaci OneDrive

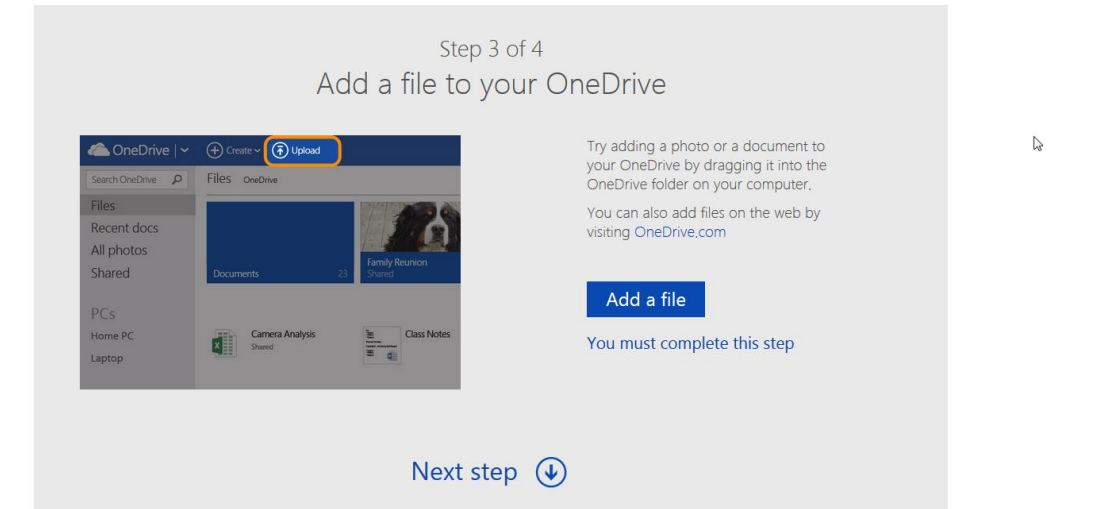

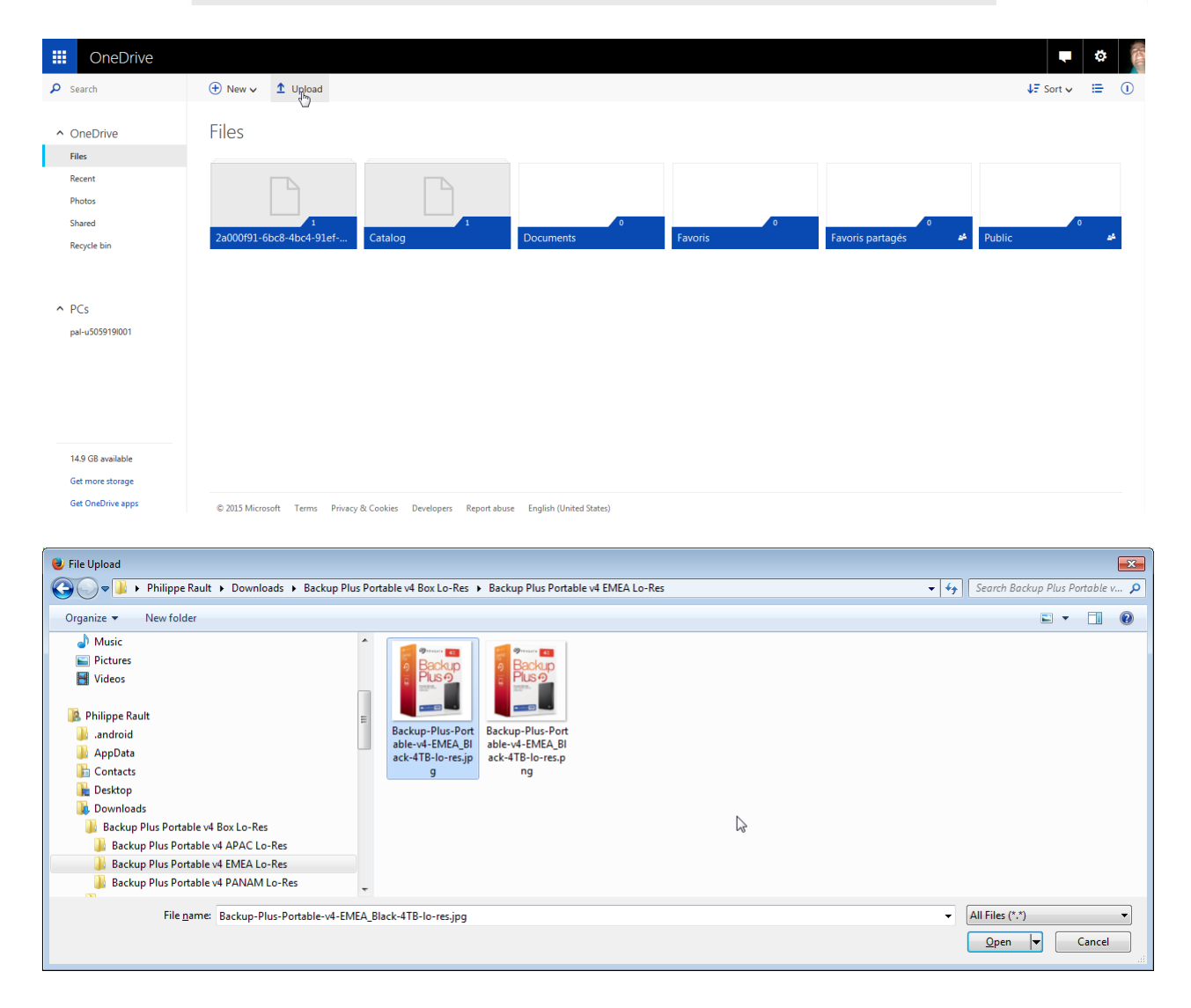

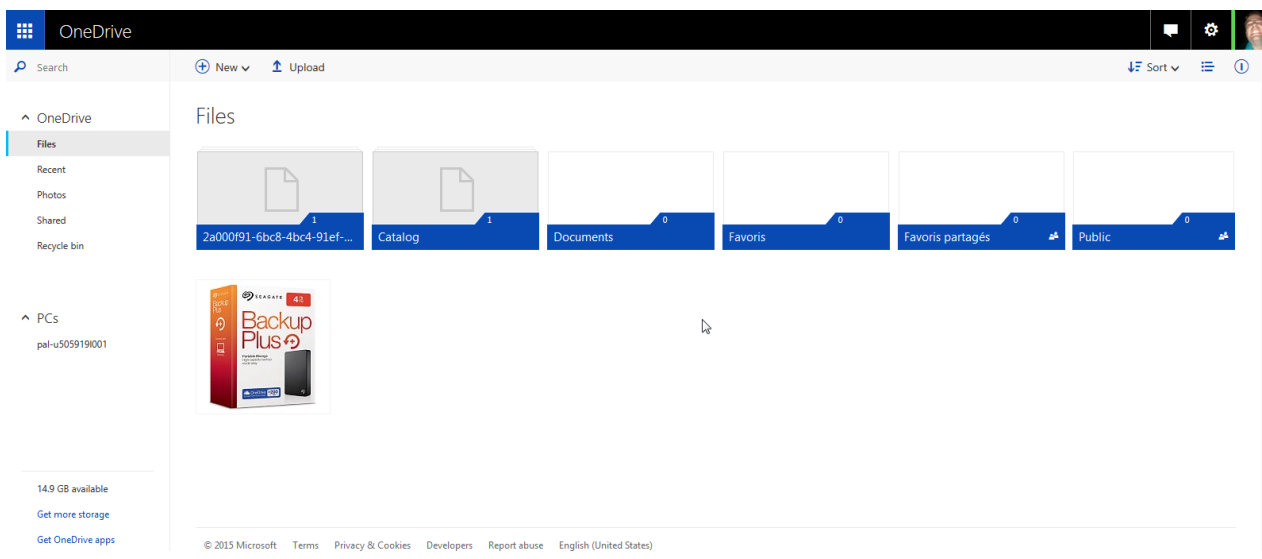

9. Krok 4: vytvořením souboru zjistěte jak používat aplikaci OneDrive

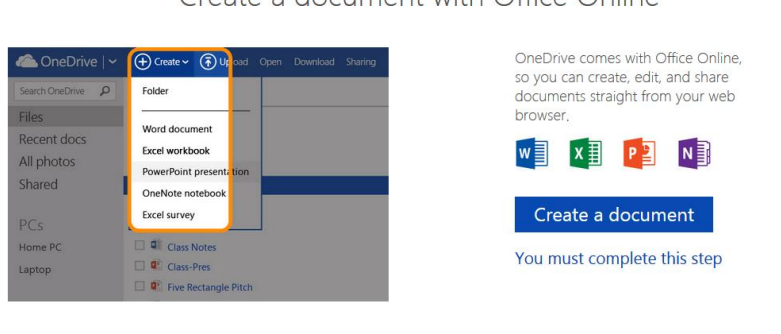

Step 4 of 4 Create a document with Office Online

 $\sqrt{2}$ 

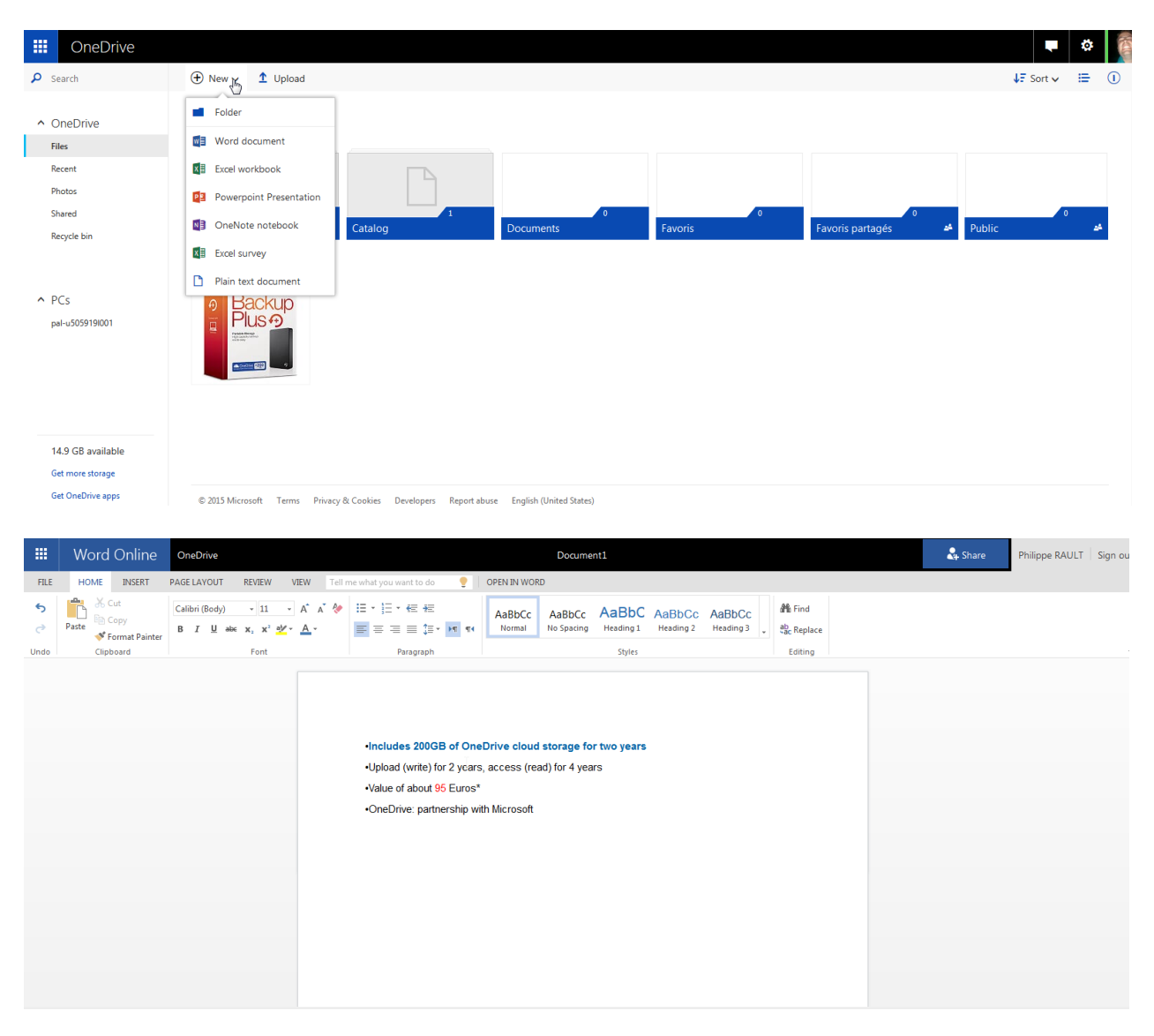

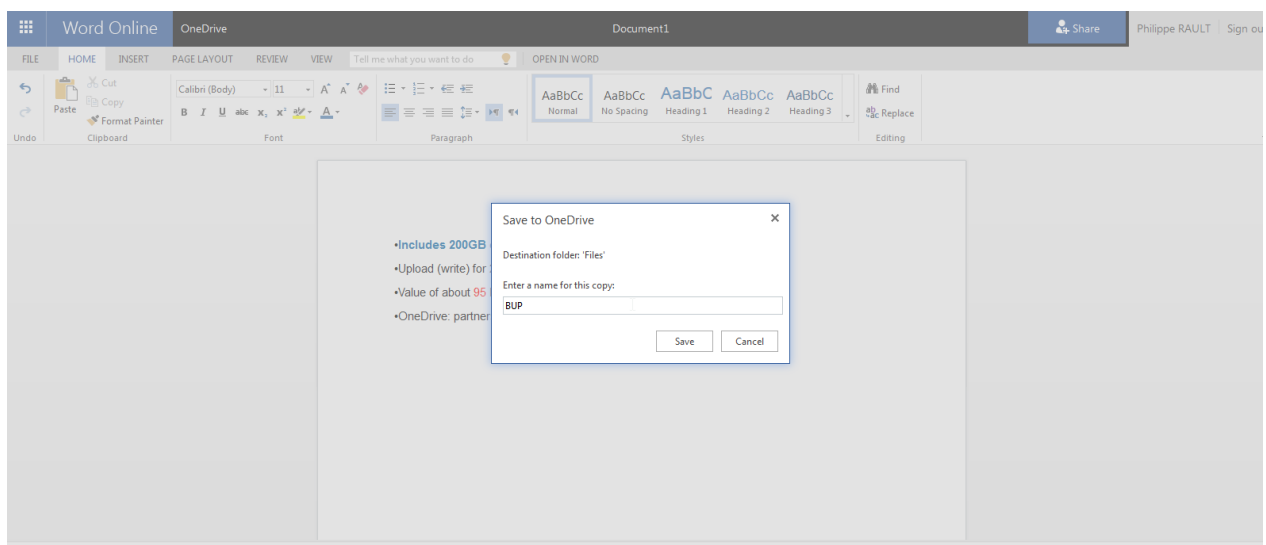

## 10. Klikněte na tlačítko "Získat prémiový úložný prostor"

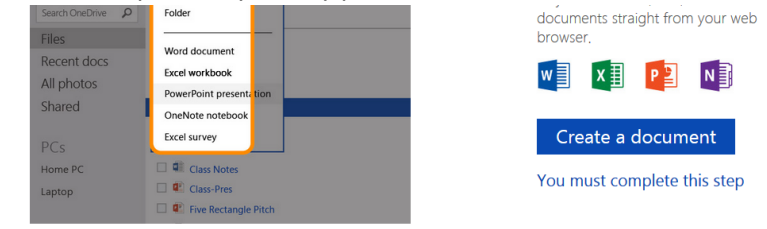

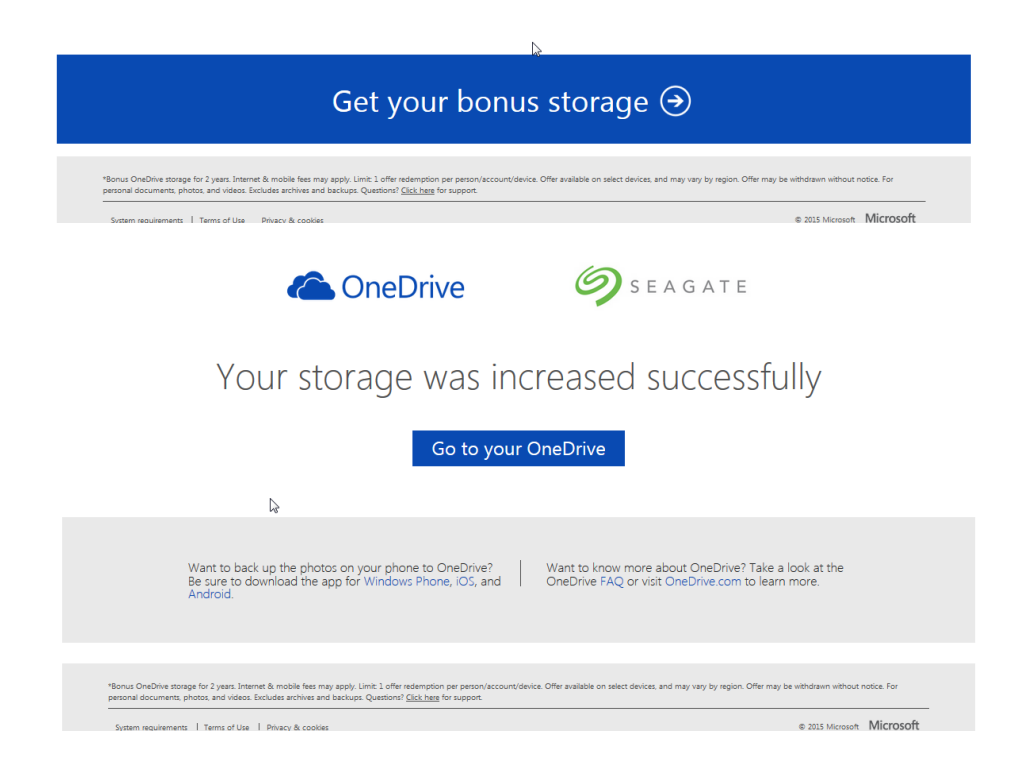

# 11. Na vašem účtu OneDrive se zobrazí 200 GB prémiového úložiště Seagate

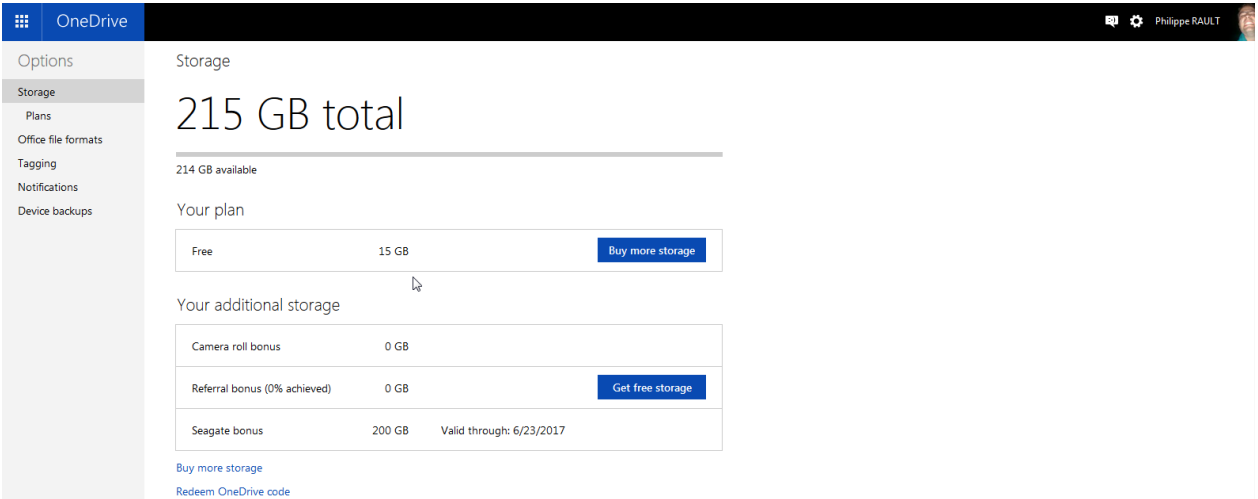